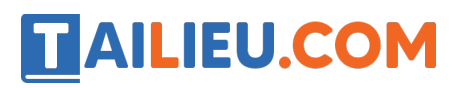

#### **Để tạo liên kết giữa các bảng ta chọn?**

A. Tool/ Relationships hoặc nháy nút

B. Toosl/ Relationships

C. Edit/ Insert/ Relationships

D. Tất cả đều đúng

Đáp án đúng là: **A**

## **Lý thuyết về liên kết giữa các bảng**

Ta có thể chỉ ra mối liên kết giữa các bảng với nhau nhằm để Access biết phải kết nối các bảng như thế nào khi kết xuất thông tin.

Các mối liên kết được thể hiện trong cửa sổ Relationships, các thao tác: xem, tạo, sửa, xoá được thực hiện ở đây.

Database  $Tools \rightarrow Relations$ 

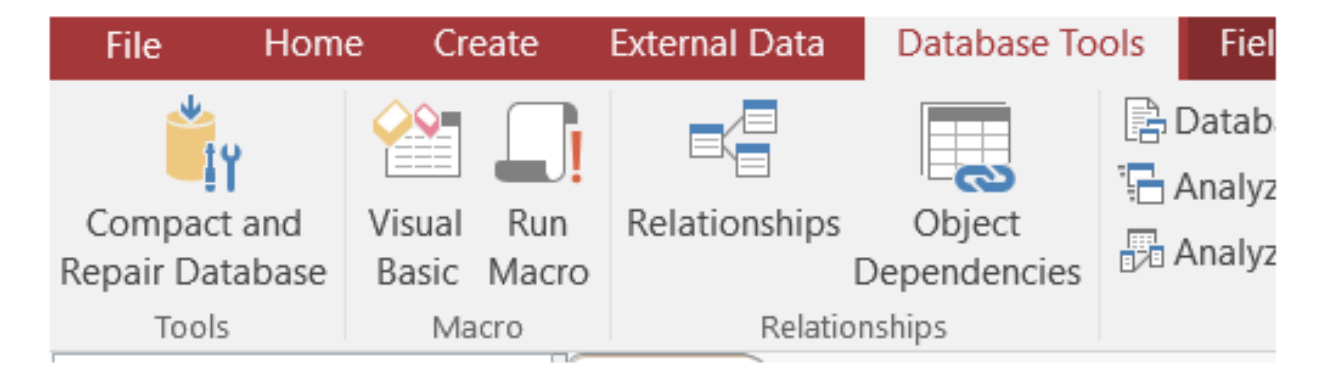

**Ví dụ:** cho CSDL như trong 3 bảng dưới đây:

KHACH\_HANG

# **TAILIEU.COM**

#### **Thư viện tài liệu học tập, tham khảo online lớn nhất**

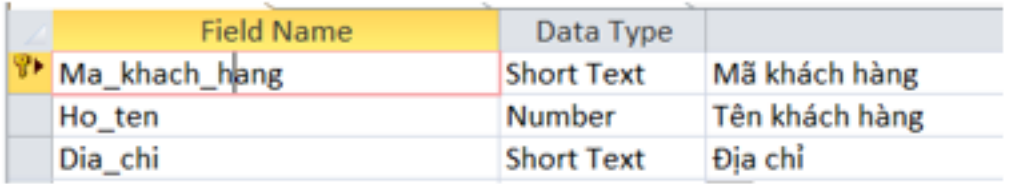

# MAT\_HANG

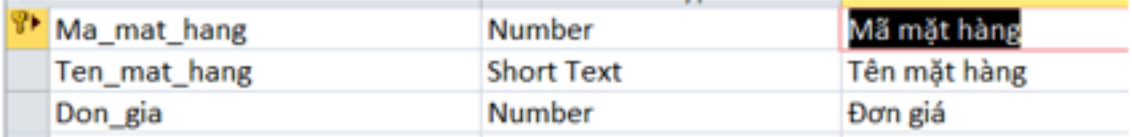

### HOA\_DON

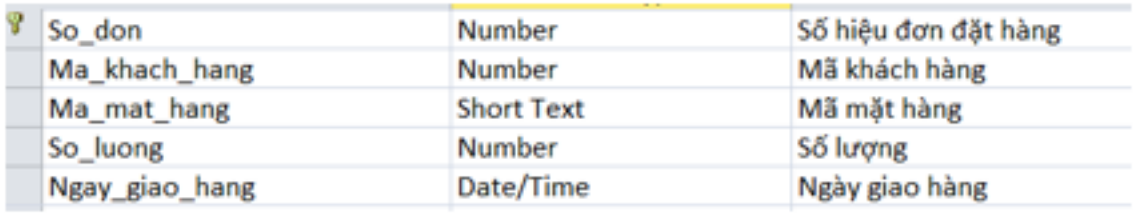

- 1. Mở Database Tools  $\rightarrow$  Relationships
- 2. Chọn các bảng: HOA\_DON, MAT\_HANG, KHACH\_HANG rồi nhấn Add.

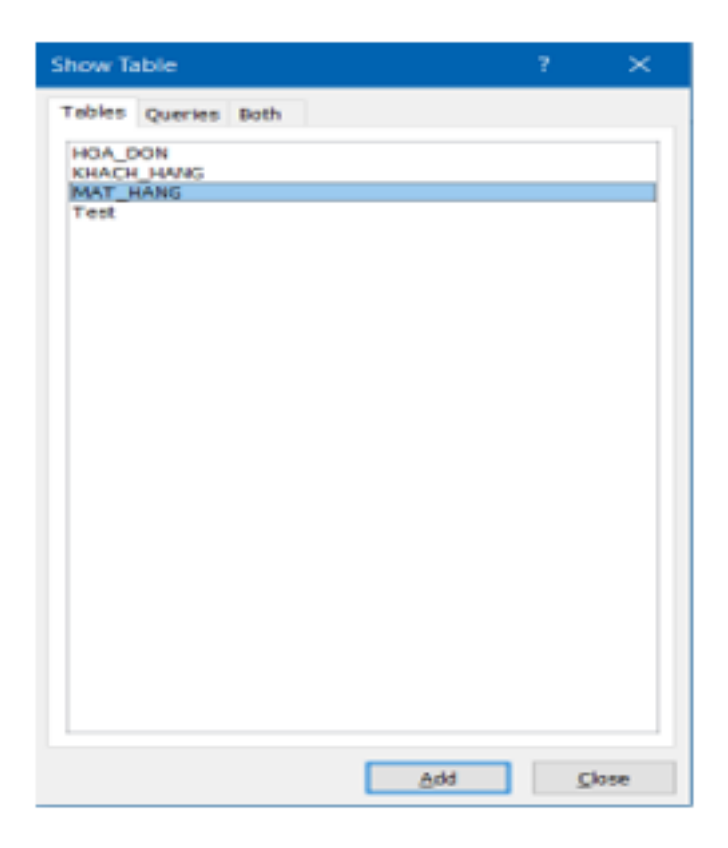

## **Thư viện tài liệu học tập, tham khảo online lớn nhất**

3. Thiết lập mối liên kết giữa các bảng

TAILIEU.COM

Kéo thả trường Ma\_khach\_hang trong bang KHACH\_HANG qua trường Ma\_khach\_hang của bảng HOA\_DON

- 4. Trong hộp thoại Edit Relationships, nháy Create.
- 5. Tương tự ta thiết lập các bảng còn lại, kết quả:

 + Kéo trường liên kết ở bảng khách hàng và thả vào trường tương ứng ở bảng hoá đơn.

+ Tương tự thiết lập liên kết bảng hóa đơn và bảng mặt hàng.

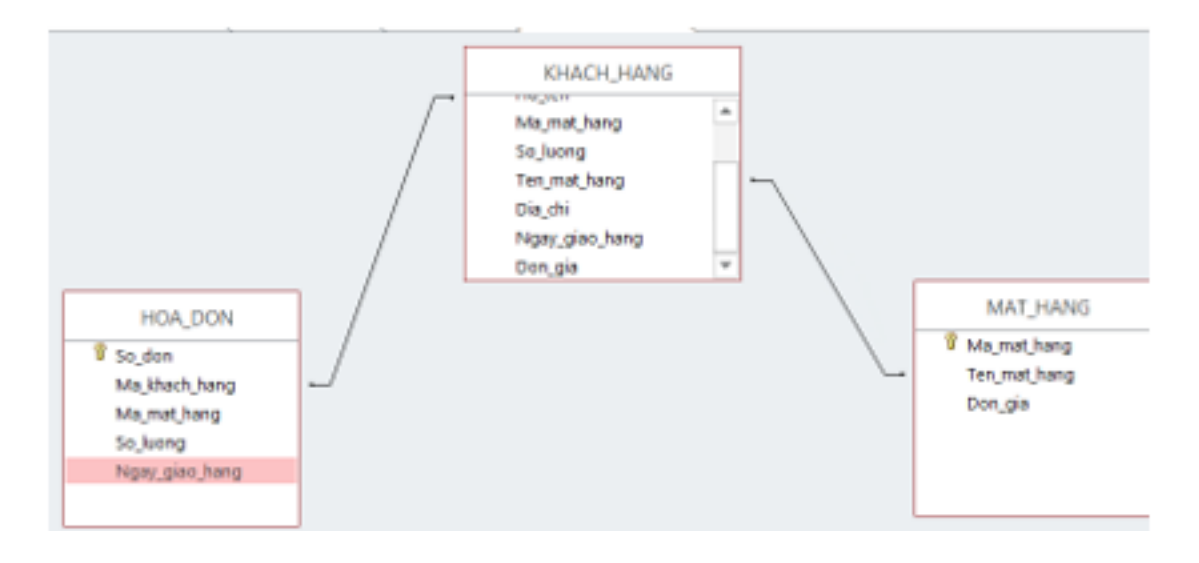

6. Nháy nút để đóng cửa sổ Relationships. Nháy Yes để lưu lại liên kết.